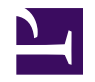

# **Django: web-based software development made (more) simple. Example of a clinical trial management system.**

# **Who Am I**

Ghislain Bidaut

(ghislain.bidaut@inserm.fr)

IR Cibi Platform (CRCM Integrative Bioinformatics)

Web: <http://cibi.marseille.inserm.fr>

Forge: [http://forgecrcm.marseille.inserm.fr/projects/cibi](http://cibi.marseille.inserm.fr)

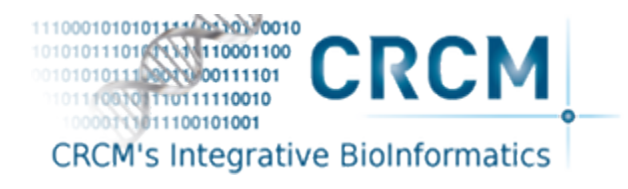

# **Biologist/informatician dialog...**

- (Biologist) Could you make me a software or a database to store my clinical trials data ?
- (Informatician) Cound you explain me what do you want exactly ?
- (B) Not sure yet, I just want to store some important data that I have on an Excel spreadsheed and share it with other people.
- (I) And everyone could modify it ?
- (B) No, of course, only certain people. And of course, this data is **absolutely vital for my organization** and must be kept secure.
- (I) So you need a Web-based system along a database.
- (B) Maybe... And yes, it would be nice if we could access it from my iPad and from my collegue's phone!

### **Quick Specs**

- Data to be stored: Clinical trial related data: **ID**, **description**, **Principal Investigator(s)**, **Disease Category(ies)**.
- Clinical department staff can **modify** it, others can only access it **read-only** (autorizations managment).
- App must be accessible from **all systems type**, and **responsive**.
- App must be easily **prototypable** and **maintainable**. Specs may change overnight!
- And... **I dont' have time** to learn PHP/MySQL/CSS, but I know Python !

### **OK, lets' try with HTML !**

```
1 <!DOCTYPE html>
2 <html lang="en">
 3 <head>
4 <meta charset="UTF-8">
 5 <title>My clinical Trials List</title>
6 </head>
7 <body>
 8 <h1>Clinical Trial List</h1>
9 <p>Please find here the list of clinical trials</p>
10 <table>
11 <tr><th>ID</th><th>Description</th><th>PI</th><th>e-mail</th></tr>
12 <tr><td>Breast_1</td><td>Breast Cancer Clinical Trial 1</td>
13 <td>Jean-Claude Jesaistout</td><td>jc@free.fr</td></tr>
14 <tr><td>Breast2</td><td>Breast Cancer Clinical Trial 2</td>
15 <td>Albert Einstein</td><td>ae@free.fr</td></tr>
16 \lt/table>
17 </body>
```
</html>

### **OK, lets' try with HTML !**

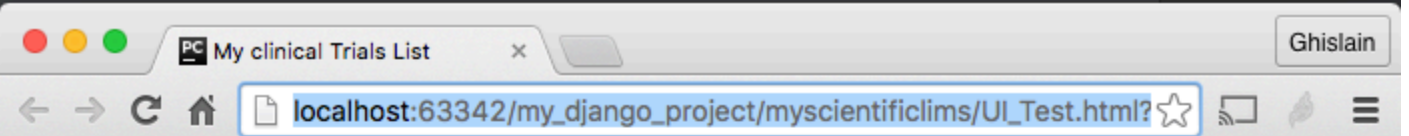

### **Clinical Trial List**

Please find here the list of clinical trials

 $ID$ **Description**  $PI$ e-mail Breast\_1 Breast Cancer Clinical Trial 1 Jean-Claude Jesaistout jc@free.fr Breast2 Breast Cancer Clinical Trial 2 Albert Einstein ae@free.fr

### **General principle 1**

OK this data is accessible by all but, it would be better if:

- user interface
- data
- program that links interface and data

Were separated.

- Also better if display was prettier.
- We need to apply the **Model, View, Template** (MVT) Model for development.

### **General principle 2**

- **Never** recode twice the same thing: This is the **Don't Repeat Yoursef** (DRY) principle.
- Better: Simple, clean, redable, maintainable.
- Worse: complex, dirty, unreadable, unmaintainable.
- **Django** adheres **naturally** to the best principles.

# **OK, but what is Django ?**

- **Django Reinhardt** is a French guitarist [1910-1953].
- **Django** is a **free** and **open-source** web development framework.
- Follows the **MVT** (Model, View, Template) architectural pattern (**NOT** Model, View, Controller MVC).
- Initially developed in 2003 for **news publication** (Lawrence Journal-World).
- Developed and maintained since 2008 by the **Django Software Foundation** (DSF).
- [Pinterest,](http://www.pinterest.com) [Instagram,](http://www.instagram.com) [Mozilla](http://www.mozilla.com), [The Washington Time](http://www.washingtontimes.com/), etc...
- **Multi environment** (for the user and the developer). Operating system independant since based on Python.
- A lot of web hosting services **naturally** allow for deployment of Django-based websites.

### **OK, let's start with Django**

```
1 pip install Django
 2 django-admin startproject myscientificlims .
 3 ls -l
4 -rw-r--r-- 1 bidaut staff 36864 8 jui 09:33 db.sqlite3
 5 -rwxr-xr-x 1 bidaut staff 259 8 jui 09:29 manage.py
 6 drwxr-xr-x 9 bidaut staff 306 13 jui 14:23 myscientificlims/
 7 ls -l myscientificlims
 8 -rw-r--r-- 1 bidaut staff 0 8 jui 09:29 __init__.py
9 -rw-r--r-- 1 bidaut staff 2668 8 jui 09:29 settings.py
10 -rw-r--r-- 1 bidaut staff 766 8 jui 09:29 urls.py
11 -rw-r--r-- 1 bidaut staff 409 8 jui 09:29 wsgi.py
```
Manage.py allows for managing the project, starting the server, deploying the database, etc...

### **setting.py**

In settings.py, change Timezone and Database parameters, then issue the following commands.

1 python manage.py migrate

2 python manage.py runserver

Then, see the development server in action at: <http://127.0.0.1:8000/>

Great, now let's add some content!

We have created the **global project**. Functionalities (actions) are added through **applications**. Each functionality must correspond to a single application and action.

### **Create App**

```
1 python manage.py startapp clinicalmanager
2 ls -l clinicalmanager/
 3
4 total 32
 5 -rw-r--r-- 1 bidaut staff 0 13 jui 15:19 __init__.py
 6 -rw-r--r-- 1 bidaut staff 63 13 jui 15:19 admin.py
 7 drwxr-xr-x 3 bidaut staff 102 13 jui 15:19 migrations/
 8 -rw-r--r-- 1 bidaut staff 57 13 jui 15:19 models.py
9 -rw-r--r-- 1 bidaut staff 60 13 jui 15:19 tests.py
10 -rw-r--r-- 1 bidaut staff
```
And add 'clinicalmanager' in 'INSTALLED\_APPS'.' (settings.py).

OK, now we have a complete skeleton for our app.

# **Objects**

#### **Clinical Trial**

- Title (e.g. "My Breast Cancer Clinical trial")
- Internal Identifier (e.g. "Breast01")
- Description
- Opening date
- Category ("Breast Cancer")
- Principal Investigator (PI)
- **PI**
	- Salutation (Dr, Pr, Mrs, Mr, ...)
	- First Name
	- Last Name
	- email (optional)

```
1 class ClinicalTrial(models.Model):
```
 $\begin{array}{c} 2 \\ 3 \\ 4 \end{array}$ 

```
3 title = models.CharField(max_length=100, unique=True)
```
- internal\_identifier = models.CharField(max\_length=100, unique=True,
- validators=[validate\_alphanumerical])

```
1 class ClinicalTrial(models.Model):
\frac{2}{3}title = models.CharField(max_length=100, unique=True)
 4 internal_identifier = models.CharField(max_length=100, unique=True,
 5 validators=[validate_alphanumerical])
 6
 7 isConfidential = models.BooleanField(default=True)
8
9 description = models.TextField(max_length=10000)
      opening\_date = models.DateField()
```

```
1 class ClinicalTrial(models.Model):
\frac{2}{3}title = models.CharField(max_length=100, unique=True)
 4 internal_identifier = models.CharField(max_length=100, unique=True,
 5 validators=[validate_alphanumerical])
 6
 7 isConfidential = models.BooleanField(default=True)
8
       9 description = models.TextField(max_length=10000)
10 opening_date = models.DateField()
\begin{array}{c} 11 \\ 12 \end{array}category = models.ManyToManyField(Category)
13 pi = models.ManyToManyField(PI)
```

```
1 class ClinicalTrial(models.Model):
 2
 3 title = models.CharField(max_length=100, unique=True)
 4 internal_identifier = models.CharField(max_length=100, unique=True,
 5 validators=[validate_alphanumerical])
 6
 7 isConfidential = models.BooleanField(default=True)
8
       9 description = models.TextField(max_length=10000)
10 opening_date = models.DateField()
\begin{array}{c} 11 \\ 12 \end{array}12 category = models.ManyToManyField(Category)
13 pi = models.ManyToManyField(PI)
14
15 class PI(models.Model):
16 salutation = models.CharField(max_length=10)
17 first_name = models.CharField(max_length=400)
18 last_name = models.CharField(max_length=400)<br>19 email = models.EmailField(blank=True) # Optio
       email = models.FmailField(blank=True) # Optional20
21 class Category(models.Model):
22 category = models.CharField(max_length=1000)
```
### **Object string representation**

```
1 class PI(models.Model):
```

```
2
3 salutation = models.CharField(max_length=10)
4 first_name = models.CharField(max_length=400)
5 last_name = models.CharField(max_length=400)
 6 email = models.EmailField(blank=True) # Optional
 7
8 # proper string representation
9 def __unicode__(self):
10 return '%s %s' % (self.first_name, self.last_name)
```
### **Migrate model in db**

- python manage.py makemigrations clinicalmanager
- 0001\_initial.py:
- Create model Category
- Create model PI
- Create model ClinicalTrial
- python manage.py migrate clinicalmanager
- Operations to perform:
- Apply all migrations: clinicalmanager
- Running migrations:
- Rendering model states... DONE
- Applying clinicalmanager.0001\_initial... OK
- Applying clinicalmanager.0002\_auto\_20160613\_1342... OK
- Applying clinicalmanager.0003\_auto\_20160613\_1342... OK
- python manage.py runserver

### **Great, I've got my web server!**

<http://127.0.0.1:8000/>

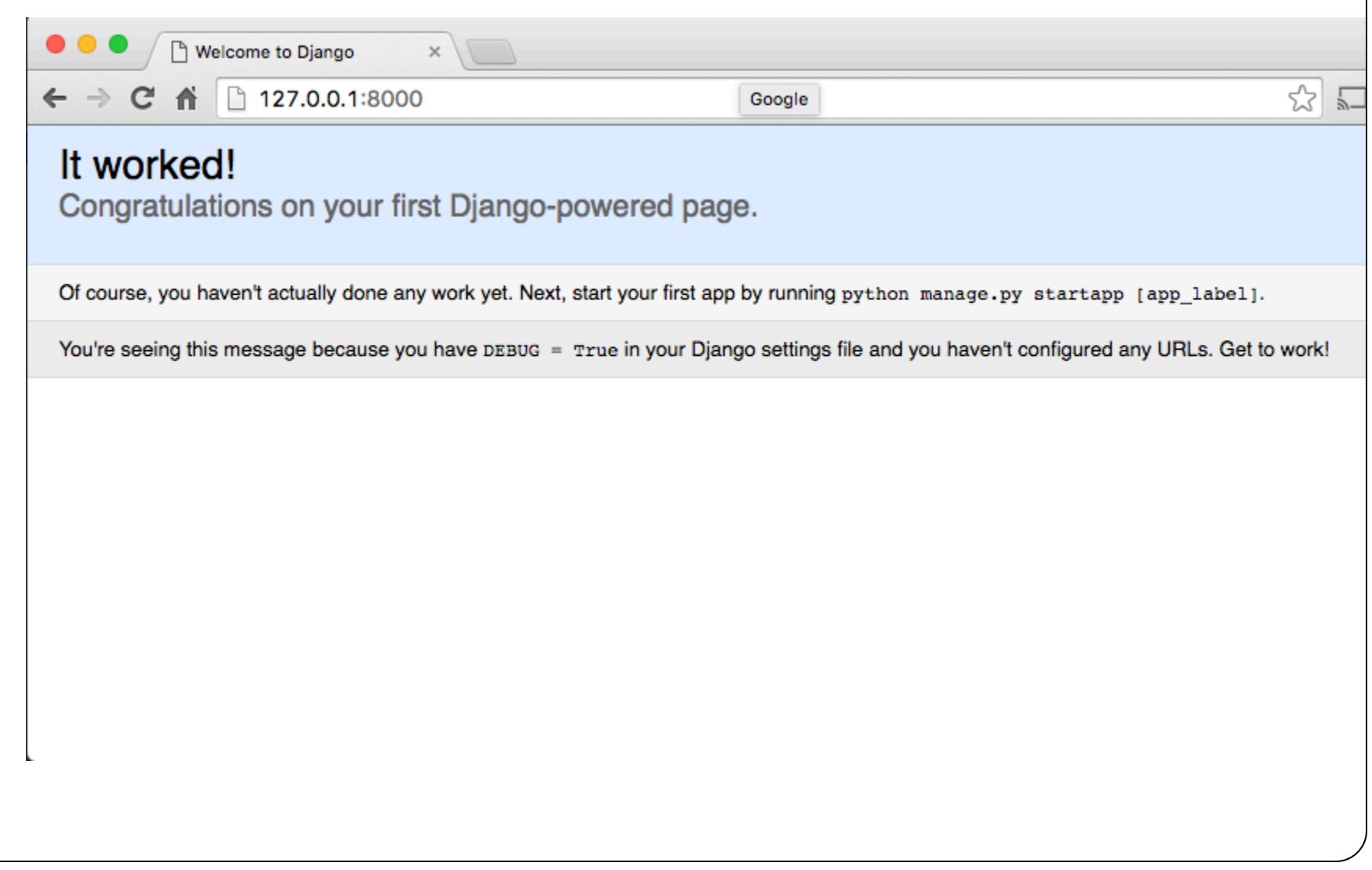

### **Great, I've got my admin interface!**

[http://127.0.0.1/admin](http://127.0.0.1:8000/admin)

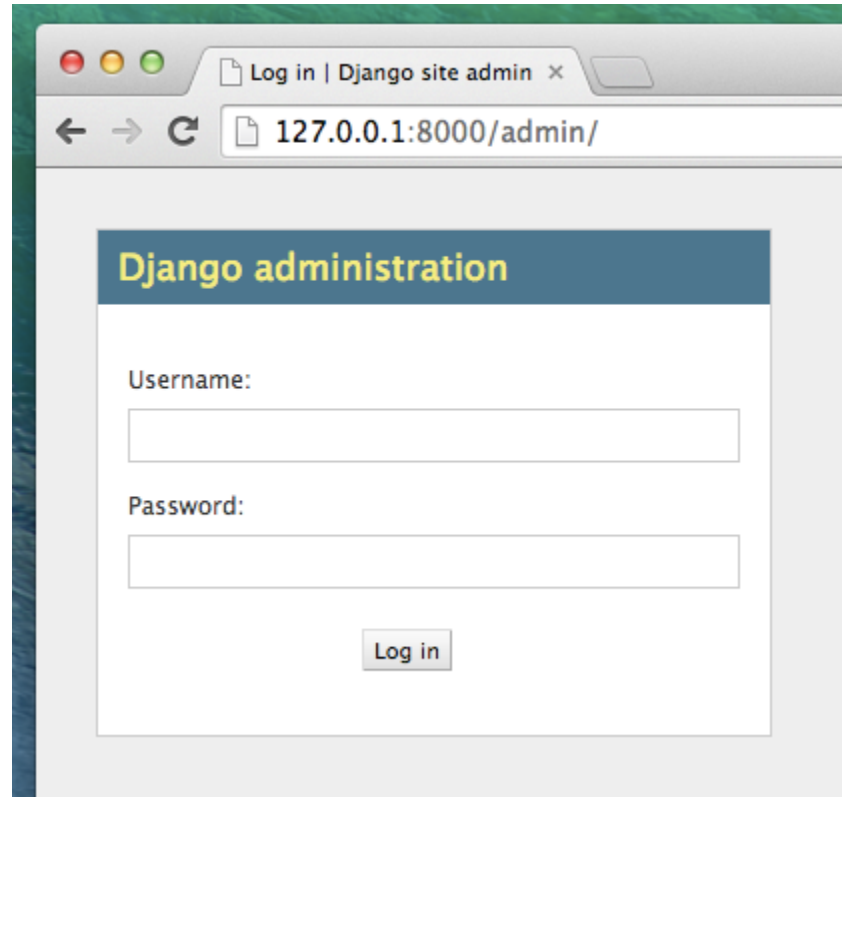

### **Create Super User**

- \$ python manage.py createsuperuser
- Username: admin
- Email address: admin@admin.com
- Password:
- Password (again):
- Superuser created successfully.

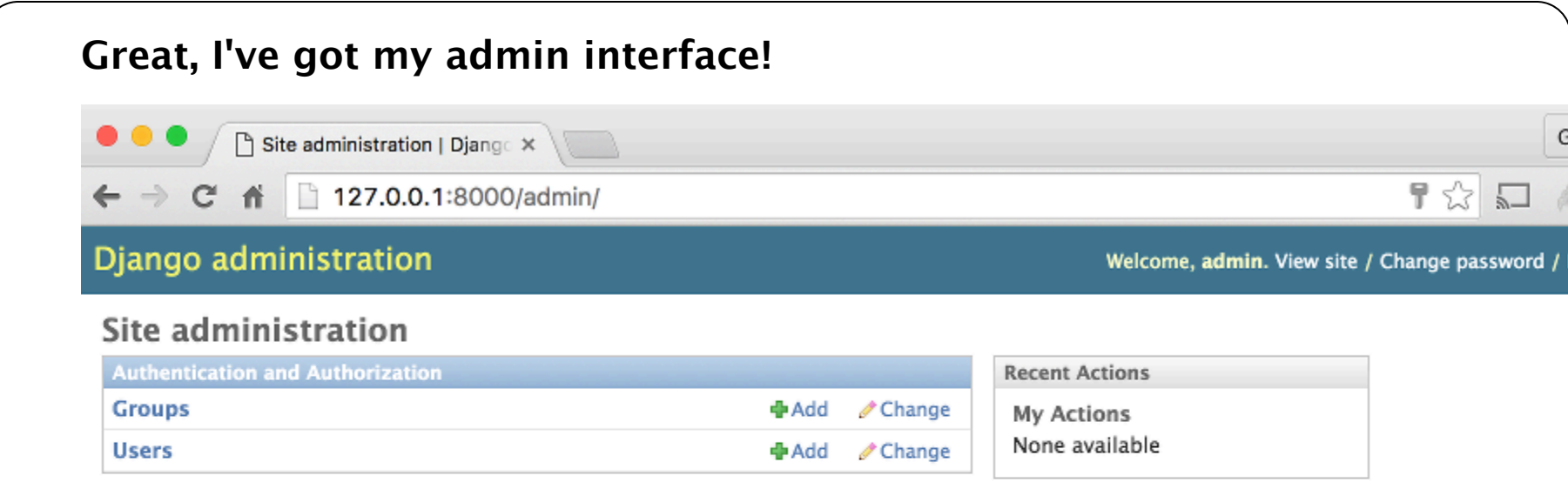

### **Add model in admin interface Format Data in admin interface (file admin.py)**

```
1 class ClinicalTrialAdmin(admin.ModelAdmin):
 2 list_display = ('title', 'internal_identifier', 'isConfidential', 'opening_date', 'status
 3 list_filter = ('title', 'internal_identifier', 'isConfidential', 'opening_date', 'status')
 4
 5 class PIAdmin(admin.ModelAdmin):
 6 list_display = ('last_name', 'first_name', 'salutation', 'email')
 7 list_filter = ('first_name', 'last_name')
 8
9 class CategoryAdmin(admin.ModelAdmin):
10 list_display = ('category', )
11 list_filter = ( 'category', )
12
13 # Register your models here.
14 admin.site.register(ClinicalTrial, ClinicalTrialAdmin)
15 admin.site.register(PI, PIAdmin)
16 admin.site.register(Category, CategoryAdmin)
```
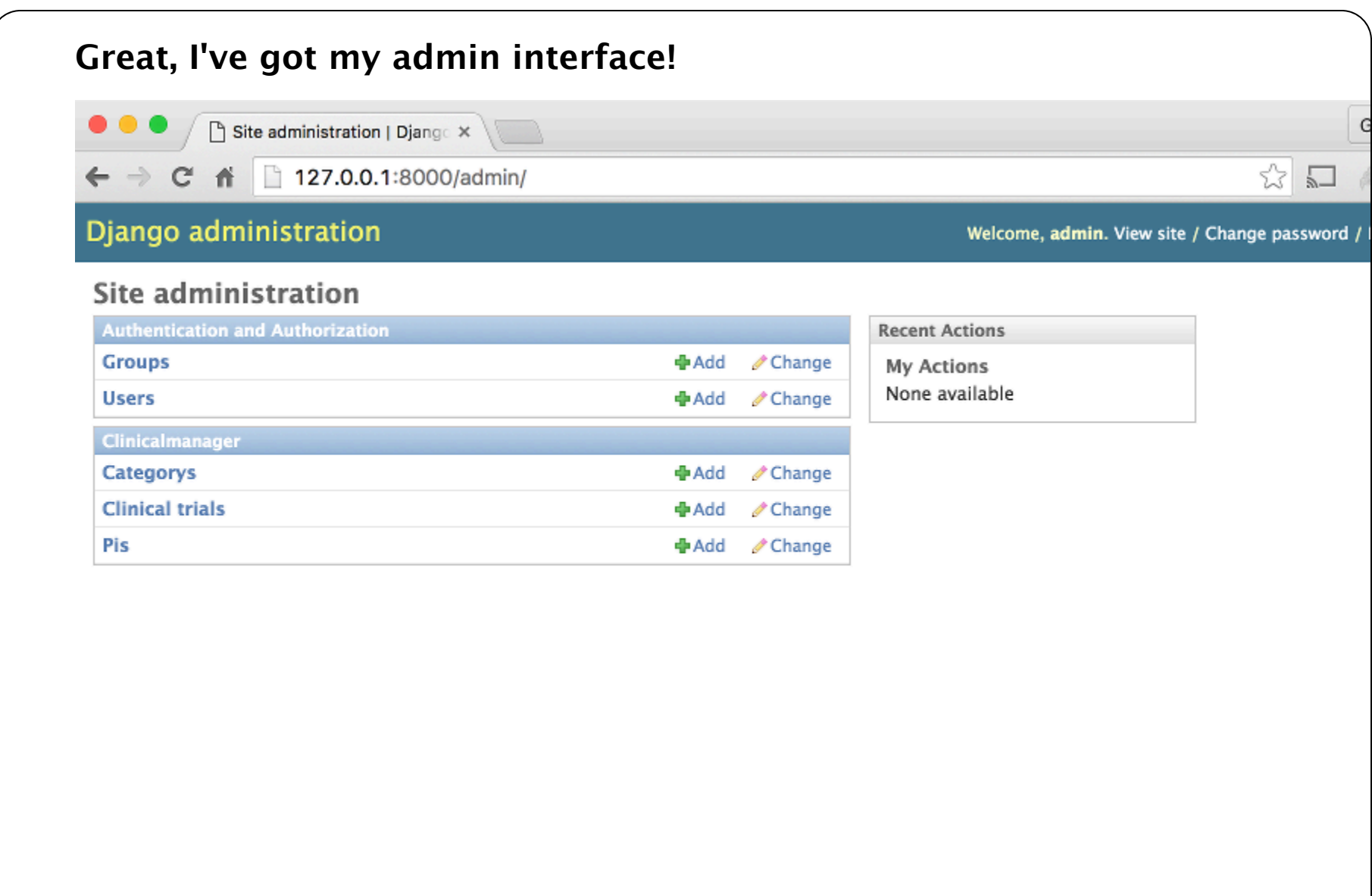

### **Great, I've got my admin interface!**

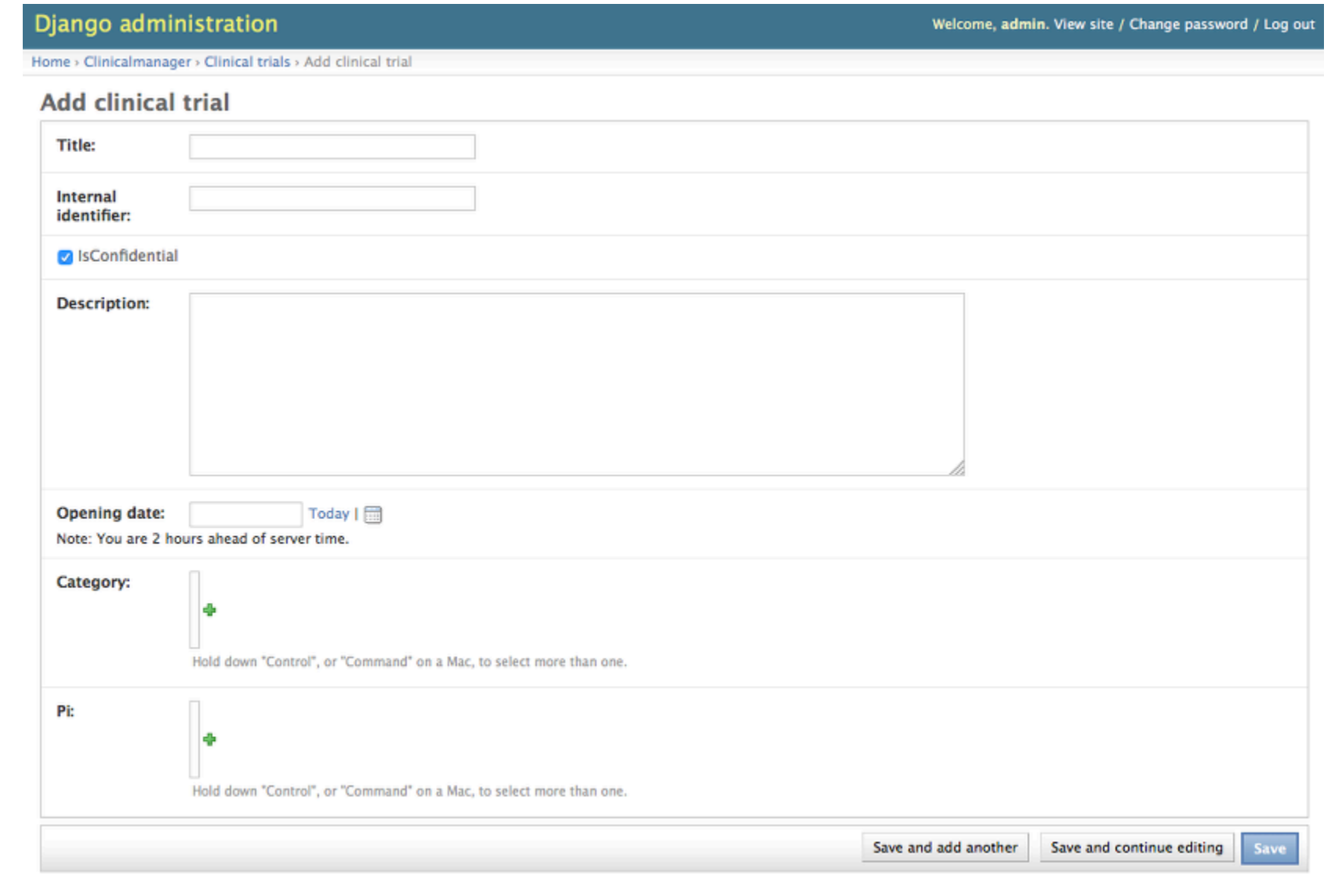

# **URLs (clinicalmanager/urls.py)**

What's an URL ? Uniform Resource Locator (e.g [http://www.debian.org\)](http://www.debian.org).

Django manages URLs in a smart fashion in order to retrieve information using the url.py file.

Examples:

List all clinical trials:

<http://128.0.0.1:8000/list>

Display clinical trial 'Breast\_1':

[http://128.0.0.1:8000/trial/Breast\\_1](http://128.0.0.1:8000/clinicaltrial/Breast_1)

#### **Default url.py**

```
1 from django.conf.urls import include, url
2 from django.contrib import admin
 3
4 urlpatterns = [
5 # Examples:
 6 # url(r'^$', 'mysite.views.home', name='home'),
 7 # url(r'^blog/', include('blog.urls')),
8
9 url(r'^admin/', include(admin.site.urls)),
10 ]
```
#### **Regular Expression (RegEx)**

- '^': Beginning of text
- '\$': end of text
- '\d': integer
- '\w': any alphanumerical character

Examples:

```
http://128.0.0.1:8000/list
```

```
http://128.0.0.1:8000/trial/Breast_1
```

```
1 url(r'^list/$', clinicaltrials_list, name='list'),
2 url(r'^trial/(\w+)/$', clinicaltrial_view, name='clinicaltrial'),
```
#### **Views (clinicalmanager/views.py)**

Let's do the [http://128.0.0.1:8000/trial/Breast\\_1](http://128.0.0.1:8000/trial/Breast_1) case.

The code in views.py connects data from the database to the viewable content.

```
1 def clinicaltrial_view(request, clinicaltrial_id):
2
3 # Get clinical trial with clinical ID
4 clinicaltrial = ClinicalTrial.objects.get(
5 internal_identifier=clinicaltrial_id)
6
7 return render_to_response("clinicaltrials/trial.html", {
8 'clinicaltrial': clinicaltrial,
9 }, RequestContext(request))
```

```
base.html
<DOCTYPE html>
  <head>
   <title>{% block title %}{% endblock %}</title>
  </head><body>
      {% block content %}
      {% endblock %}
   <footer>
      (c) Clinicaltrial System - Copyright Ghislain Bidaut 2016 - Droits réservés.
   </footer>
   </body>
  </html>
```
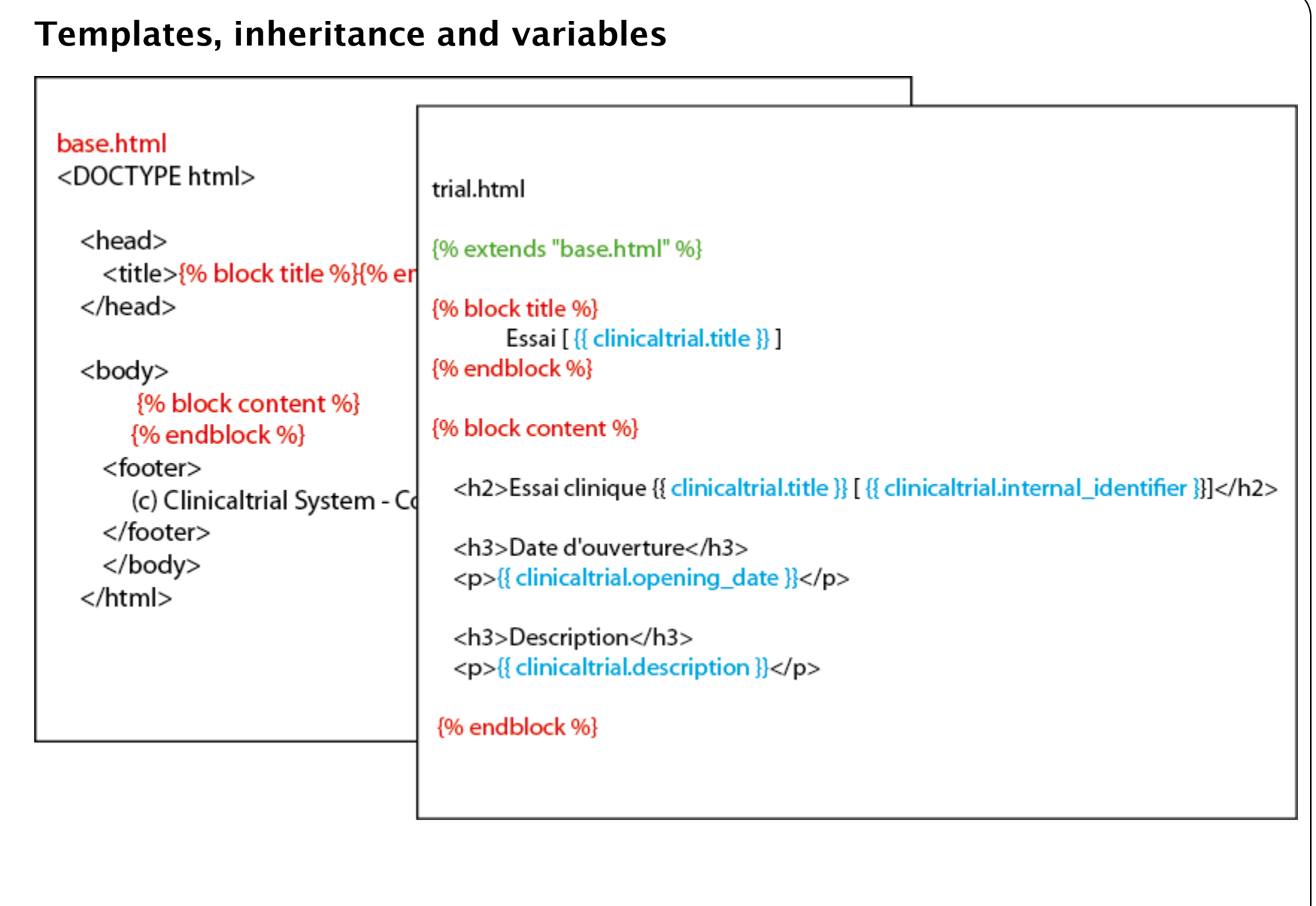

File clinicalmanager/template/base.html

```
1 <!DOCTYPE html>
2 <html lang="en">
3 <head>
 4 <meta charset="utf-8">
 5 <title>{% block title %}{% endblock %}</title>
6 </head>
 7
8 <body>
9 <h1 class="title">Clinical Trial Management System</h1>
10 <div class="container">
11 {% block content %}{% endblock %}
12 \langle \text{div}\rangle13 {% block footer %}
14 <footer>
15 <p class="footer">(c) Clinicaltrial System - Copyright Ghislain Bidaut 2016 - Droits
16 </footer>
17 {% endblock %}
18 </body>
19 \lt/html>
```
File clinicalmanager/templates/trial.html

```
1 {% extends "base.html" %}
 2 \{% block title %}Essai \{{{ clinicaltrial.title }}]\{% endblock %}
 3
 4 {% block content %}
 5
 6 <h2>Essai clinique {{ clinicaltrial.title }} [{{ clinicaltrial.internal_identifier }}]</h2>
 7
 8 {% if clinicaltrial.isConfidential %}
 9 <p class="error">Essai Confidentiel</p>
10 {% else %}
11 <p class="success">Essai Non Confidentiel</p>
12 {% endif %}
13
14 <h3>Date d'ouverture</h3>
15 <p>{{ clinicaltrial.opening_date }}</p>
16 \ldots
```
File clinicalmanager/templates/trial.html

```
1 ...
 2 <h3>Pathologies(s)</h3>
 3 < p > 34 <ul>5 {% for cate in clinicaltrial.category.all %}
 6 \langleli>{{ cate }}\langleli>
 7 {% endfor %}
 8
9 \lt |u|10 \le /p11
12 <h3>Description</h3>
13 <p>{{ clinicaltrial.description }}</p>
14
15
16 {% endblock %}
```
### **Result (no CSS)**

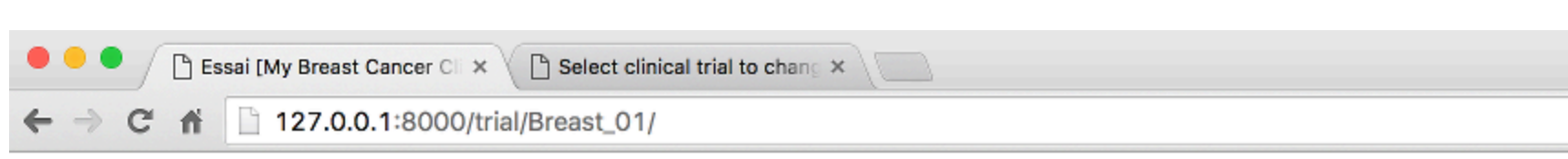

### **Clinical Trial Management System**

#### Essai clinique My Breast Cancer Clinical Trial [Breast\_01]

Essai Non Confidentiel

#### Date d'ouverture

June 13, 2016

#### Pathologies(s)

• Category object

#### Investigateurs

• Jean-Claude Jesaistout

#### **Titre**

This is a breast cancer CT.

(c) Clinicaltrial System - Copyright Ghislain Bidaut 2016 - Droits réservés.

### **CSS boilerplates**

To make things prettier.

Example: [Skeleton.](http://getskeleton.com/)

- Download skeleton from [http://getskeleton.com/.](http://getskeleton.com/)
- create a 'static' dir and move Skeleton code inside.

Add following in settings.py

```
1 STATIC_URL = '/static/'
2
3 STATICFILES_DIRS = (
4 os.path.join(BASE_DIR, "static"),
5 '/var/www/static/',
6 )
```
Data is then served with instruction as follows

```
1 <link rel="stylesheet" href="{% static "Skeleton-2.0.4/css/normalize.css"
2 %}"/>
```
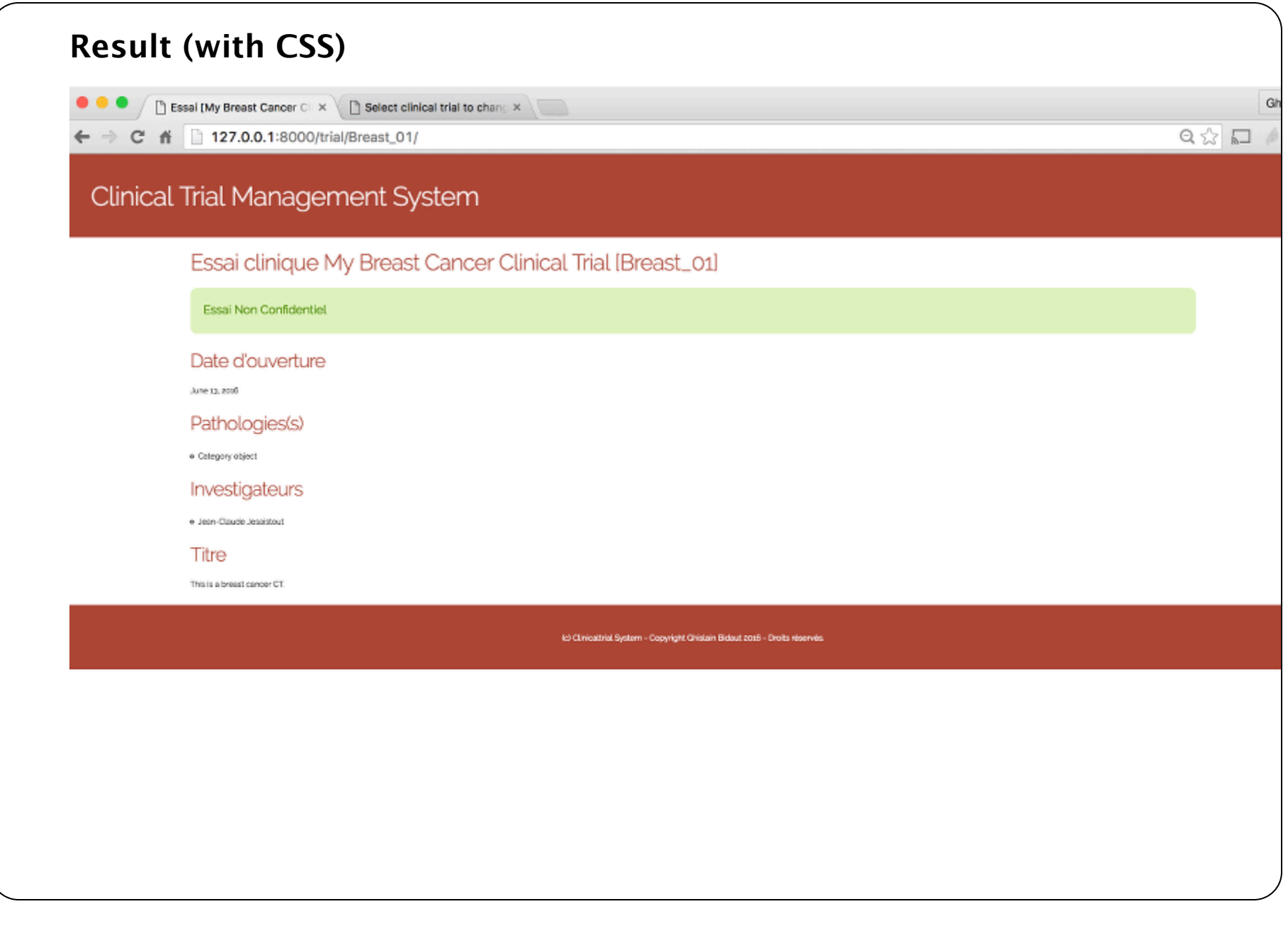

### **Conclusion**

- Model, View and Controllers are separated.
- In the view itself, content (HTML) and page layout (CSS) are separated
- Project structured in applications
- Project settings described in settings.py
- Data described in *models.py*
- URLs described in url.py
- Generation of view described in views.py
- Templates written in HTML (templates dir)
- Applicable to lots of potential development in the lab (Lims, data visualisation, etc...)

### **Putting it all together**

[CLAM](http://clamtest-datamanagement.rhcloud.com/)

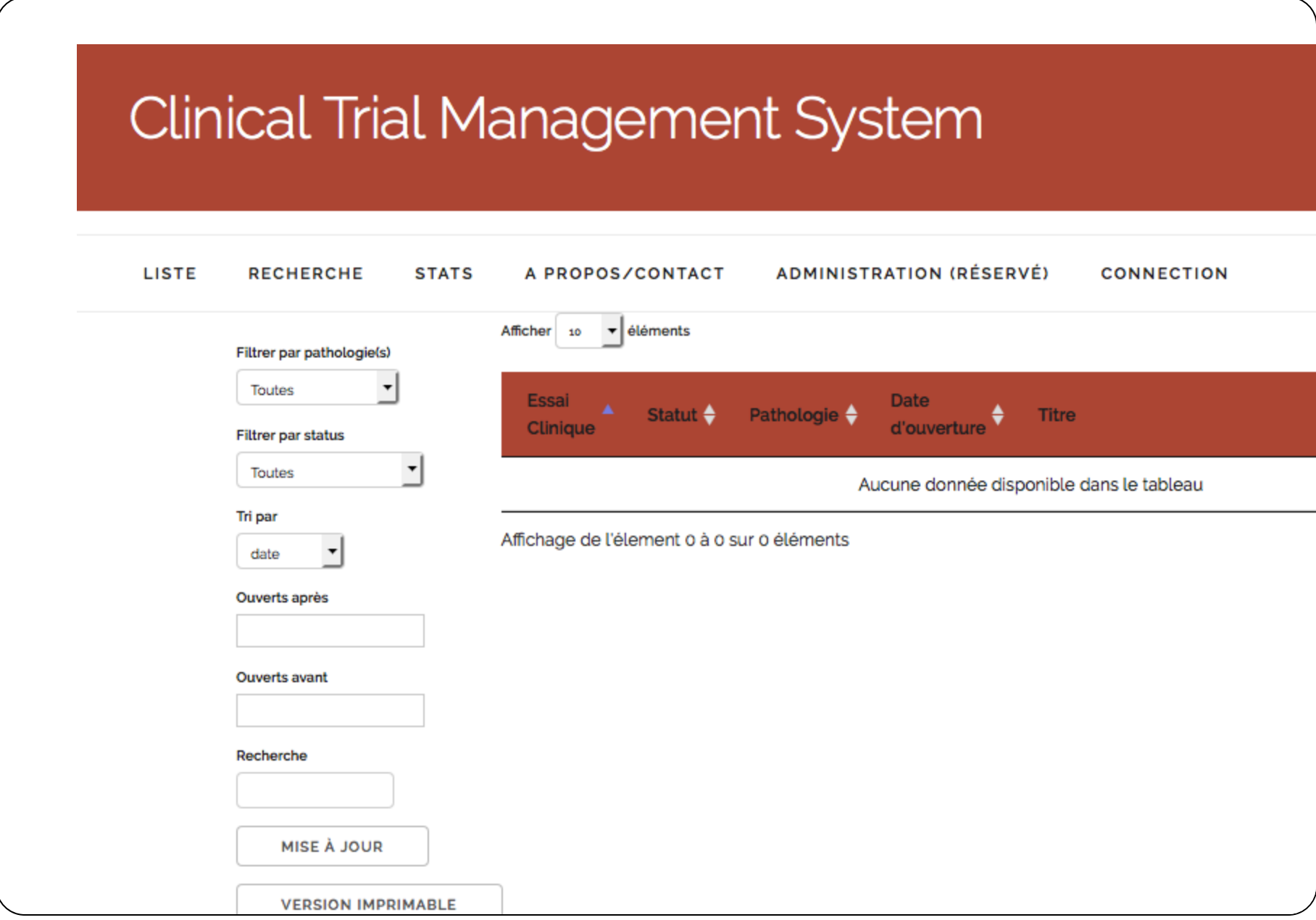

# **Going Further**

- PyCharm IDE <https://www.jetbrains.com/pycharm/>
- SQLite browser <http://sqlitebrowser.org/>
- Data entry through web interface (Django Forms)
- REST server for client-server apps
- Security
- Non-regression testing and continuous integration (Jenkins)
- More Javascript (jQuery, jqPlot, JSON...)
- More advanced databases (e.g.MySQL) or No-SQL (e.g. MongoDB) or other
- Deployment (Git, OpenShift, PythonAnywhere)

Presentation created with [Python Landslide](https://github.com/adamzap/landslide)

• What is Django ?

- What is Django ?
- What does MVT stands for ?

- What is Django ?
- What does MVT stands for ?
- What is an URL ?

- What is Django ?
- What does MVT stands for ?
- What is an URL ?
- In what file do we store the models ?

- What is Django ?
- What does MVT stands for ?
- What is an URL ?
- In what file do we store the models ?
- In what file do we store the URLs ?

- What is Django ?
- What does MVT stands for ?
- What is an URL ?
- In what file do we store the models ?
- In what file do we store the URLs ?
- In what file do we store the code in response to URLs ?

- What is Django ?
- What does MVT stands for ?
- What is an URL ?
- In what file do we store the models ?
- In what file do we store the URLs ?
- In what file do we store the code in response to URLs ?
- What is a 'responsive' web site ?

- What is Django ?
- What does MVT stands for ?
- What is an URL ?
- In what file do we store the models ?
- In what file do we store the URLs ?
- In what file do we store the code in response to URLs ?
- What is a 'responsive' web site ?
- Can I run a production server from my desktop ?

# **Thanks !**